# ليصوتل يفصن PPP طبر مادختسإ رسج ربع ةموعدملاو ةهجوملا تاكبشلا Ï

# المحتويات

[المقدمة](#page-0-0) [المتطلبات الأساسية](#page-0-1) [المتطلبات](#page-0-2) [المكونات المستخدمة](#page-0-3) المنتحات ذ<mark>ات <u>ا</u>لصلة</mark> [الاصطلاحات](#page-1-1) [معلومات أساسية](#page-1-2) [التكوين](#page-1-3) [الرسم التخطيطي للشبكة](#page-1-4) [التكوينات](#page-2-0) [التحقق من الصحة](#page-3-0) [إظهار الأوامر على سطح الزهرة بعد الاتصال بزحل](#page-4-0) [إظهار الأوامر على زحل بعد دخول الزهرة](#page-6-0) [استكشاف الأخطاء وإصلاحها](#page-7-0) [موارد أستكشاف الأخطاء وإصلاحها](#page-7-1) [أوامر استكشاف الأخطاء وإصلاحها](#page-7-2) [أوامر التصحيح على سطح الزهرة عند وصول حركة مرور مثيرة للاهتمام](#page-7-3) [معلومات ذات صلة](#page-10-0)

## <span id="page-0-0"></span>المقدمة

يزود هذا وثيقة عينة تشكيل ل يستعمل bridging-half PPP أن يربط يربط شبكة مسحاج تخديد وجسر.

## <span id="page-0-1"></span>المتطلبات الأساسية

#### <span id="page-0-2"></span>المتطلبات

لا توجد متطلبات خاصة لهذا المستند.

## <span id="page-0-3"></span>المكونات المستخدمة

تستند المعلومات الواردة في هذا المستند إلى إصدارات البرامج والمكونات المادية التالية:

● برنامج IOS ®الإصدار 12.2(b7 (من Cisco.

● موجهات Series 2500 Cisco. تحتوي كل واجهة BRI ISDN واحدة على الأقل.

تم إنشاء المعلومات الواردة في هذا المستند من الأجهزة الموجودة في بيئة معملية خاصة. بدأت جميع الأجهزة

المُستخدمة في هذا المستند بتكوين ممسوح (افتراضي). إذا كانت شبكتك مباشرة، فتأكد من فهمك للتأثير المحتمل لأي أمر.

## <span id="page-1-0"></span>المنتجات ذات الصلة

كما يمكن إستخدام هذا التكوين مع إصدارات الأجهزة والبرامج التالية:

- اي واجهة تسلسلية، مثل واجهة المعدل الأساسي (BRI) التسلسلي وواجهة المعدل الأساسي (PRI) وما إلى ذلك.
	- برنامج IOS الإصدار 11.2 من Cisco.
- أي موجه يشغل برنامج Software IOS Cisco كما هو مذكور أعلاه، ومنفذ BRI-ISDN واحد على الأقل. ومع ذلك، يمكن إستخدام ميزة نصف الجسر على موجه باستخدام واجهة تسلسلية.

## <span id="page-1-1"></span>الاصطلاحات

للحصول على مزيد من المعلومات حول اصطلاحات المستندات، ارجع إلى <u>اصطلاحات تلميحات Cisco التقنية</u>.

# <span id="page-1-2"></span>معلومات أساسية

يرسل الجسر حزم الجسر إلى نصف جسر PPP الذي يحولهم إلى حزم موجهة ويعيد توجيهها إلى عمليات الموجهات الأخرى. وعلى نحو مماثل، يقوم بروتوكول الاتصال من نقطة إلى نقطة (PPP (نصف الجسر بتحويل الحزم الموجهة إلى حزم جسر الإيثرنت، وإرسالها إلى الجسر على شبكة الإيثرنت الفرعية نفسها.

ملاحظة: لا يغطي هذا التكوين جسرا كاملا على كلا الجانبين. للحصول على تكوين كهذا، ارجع إلى [التوصيل عبر](//www.cisco.com/warp/customer/793/access_dial/isdn_16120.html) مستند [.ISDN](//www.cisco.com/warp/customer/793/access_dial/isdn_16120.html)

كن على علم بأن التوصيل على اتصال ISDN يميل إلى إبقاء الاتصال نشطا لفترات طويلة جدا، إن لم يكن بشكل دائم. إذا قام Telco بتحصيل رسوم ل ISDN استنادا إلى وقت الاتصال، فقد يؤدي ذلك إلى فاتورة كبيرة جدا. وبالتالي، يوصى بهذا السيناريو لأولئك الذين لديهم خطوط ISDN غير محدودة الاستخدام.

ملاحظة: لا يمكن للواجهة أن تعمل كجسر متوسط وجسر على حد سواء. لا يدعم برنامج IOS Cisco أكثر من جسر واحد أحادي الجسر ل PPP لكل شبكة إيثرنت فرعية.

# <span id="page-1-3"></span>التكوين

في هذا القسم، تُقدّم لك معلومات تكوين الميزات الموضحة في هذا المستند.

ملاحظة: للعثور على معلومات إضافية حول الأوامر المستخدمة في هذا المستند، أستخدم [أداة بحث الأوامر](//tools.cisco.com/Support/CLILookup/cltSearchAction.do) [\(للعملاء](//tools.cisco.com/RPF/register/register.do) المسجلين فقط).

## <span id="page-1-4"></span>الرسم التخطيطي للشبكة

يستخدم هذا المستند إعداد الشبكة التالي:

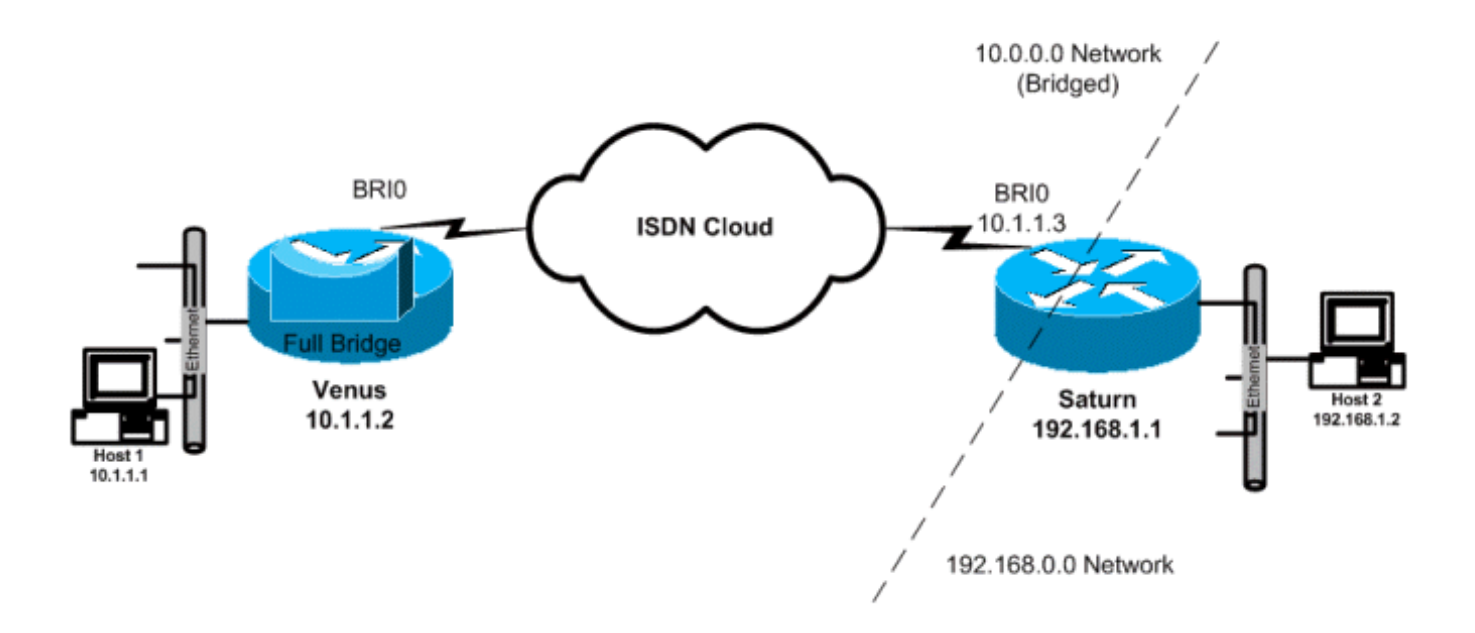

## <span id="page-2-0"></span>التكوينات

يستخدم هذا المستند التكوينات التالية:

- **الزهرة**تم تكوين هذا الموجه كجسر كامل مع تعطيل توجيه IP. يتم تعطيل الجهاز عند وصول أي حركة مرور عبر الجسر.
- زحلتم تكوين هذا الموجه كجسر نصفي. لاحظ انه لم يتم تكوين اوامر **سلسلة المتصل ومجموعة المتصل وقائمة** المتصل على هذا الجانب. لذلك لن يقوم هذا الموجه بالاتصال مطلقا، ولكنه سيقبل المكالمات الواردة. وهذا يؤدي إلى منع الموجه من طلب الموجه البعيد. تم تشغيل توجيه IP هنا. لم يتم تكوين برنامج الربط الكامل على هذا الموجه. يتم تشغيل Bridge Half PPP على واجهة BRI، لذلك لا ينتج عن أوامر مثل bridge show وshow tree-spanning أي إخراج على هذا الموجه.

#### الزهرة

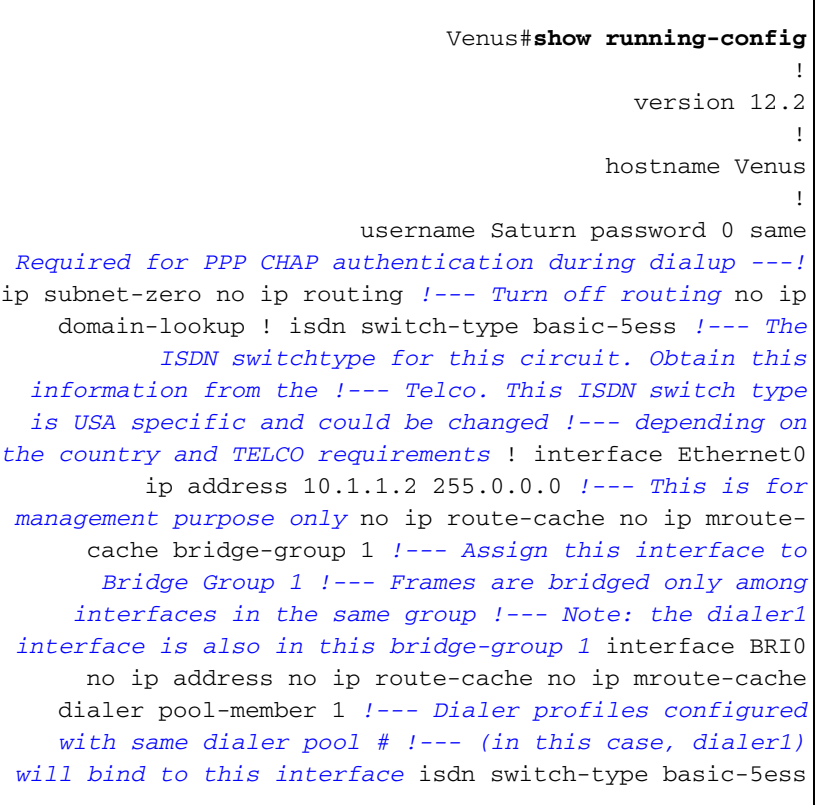

*!--- Check with your Telco for the correct values* ! interface Dialer1 *!--- Configure the Dialer profile* description ISDN to Saturn ip address 10.1.1.2 255.0.0.0 encapsulation ppp dialer pool 1 *!--- Use physical interfaces configured with same pool # !--- (in this case, bri0) during dialup* dialer remote-name Saturn *!--- Specifies remote CHAP name* dialer string 5552000 *!--- Specifies the number to dial when interesting traffic arrives* dialer-group 1 *!--- Defines the interesting traffic as configured in the dialer-list* ppp authentication chap *!--- Use CHAP as the authentication method* bridge-group 1 *!--- Assign this interface to Bridge Group 1. !--- Frames are bridged only among interfaces in the same group. !--- Note: the Ethernet interface 0 is also in this bridge-group 1* ip defaultgateway 10.1.1.3 *!--- All default traffic from Venus should go through Saturn* dialer-list 1 protocol bridge permit *!--- Defines the interesting traffic. In this case, all bridged traffic* bridge 1 protocol ieee *!--- Define the type of Spanning-Tree Protocol used for the interface in !--- bridge-group 1. Here we use the IEEE spanning tree protocol. The IEEE 802.1D !--- Spanning-Tree Protocol is the preferred way of running the* ! *.bridge*

#### زحل

```
Saturn#show running-config
                                                        !
                                            version 12.2
                                                        !
                                         hostname Saturn
                                                        !
                          username Venus password 0 same
Required for PPP CHAP authentication during dialup ---!
   ip subnet-zero no ip domain-lookup ! isdn switch-type
  basic-5ess !--- The ISDN switchtype for this circuit.
  Obtain this information from the !--- Telco. This ISDN
   switch type is USA specific and could be changed !---
       depending on the country and Telco requirements !
interface Ethernet0 ip address 192.168.1.1 255.255.0.0 !
 interface BRI0 no ip address no ip mroute-cache dialer
pool-member 1 !--- Dialer profiles configured with same
dialer pool # !--- (in this case, dialer1) will bind to
  this interface isdn switch-type basic-5ess ! interface
  Dialer1 !--- Configure the Dialer profile description
     ISDN to Venus ip address 10.1.1.3 255.0.0.0 !--- IP
   address is required to route the bridged traffic from
Venus !--- This ip address MUST be in the same subnet as
the remote bridge network encapsulation ppp dialer pool
1 !--- Use physical interfaces configured with same pool
# !--- (in this case, bri0) during dialup dialer remote-
   name Venus pulse-time 0 ppp bridge ip !--- Configures
half bridge ppp authentication chap !--- Use CHAP as the
                                 ! authentication method
```
## <span id="page-3-0"></span>التحقق من الصحة

يوفر هذا القسم معلومات يمكنك إستخدامها للتأكد من أن التكوين يعمل بشكل صحيح.

يتم دعم بعض أوامر العرض بواسطة [أداة مترجم الإخراج \(](https://www.cisco.com/cgi-bin/Support/OutputInterpreter/home.pl)[العملاء المسجلون فقط\)، والتي تتيح لك عرض تحليل](//tools.cisco.com/RPF/register/register.do)

#### [إخراج أمر](//tools.cisco.com/RPF/register/register.do) العرض.

- عرض حالة ISDN —يعرض حالة 2L 1،L، و 3L لواجهات ISDN.
- dialer show —يعرض حالة المتصل، والحالة الفردية لقنوات ISDN.
- bridge show—يعرض فئات الإدخالات في قاعدة بيانات إعادة توجيه الجسر، في وضع EXEC ذي الامتيازات.
	- interface show—يعرض حالة مختلف الواجهات، بما في ذلك الواجهات Serial و BRI.
- arp show—يتحقق من تخطيط ARP .ARP هو بروتوكول يستخدم لتعيين عنوان الطبقة 2 (عنوان MAC (إلى عنوان الطبقة 3 (عنوان IP).
	- show running-treeح-يعرض مخطط الشجرة المتفرعة المعروف للموجه.

#### <span id="page-4-0"></span>إظهار الأوامر على سطح الزهرة بعد الاتصال بزحل

```
Venus#show isdn status
                                      Global ISDN Switchtype = basic-5ess
                                                       ISDN BRI0 interface
                   dsl 0, interface ISDN Switchtype = basic-5ess 
                                                       :Layer 1 Status 
                                                           ACTIVE 
                                                       :Layer 2 Status 
TEI = 107, Ces = 1, SAPI = 0, State = MULTIPLE_FRAME_ESTABLISHED
                                                       :Layer 3 Status 
                                         (Active Layer 3 Call(s 1 
         CCB:callid=800E, sapi=0, ces=1, B-chan=2, calltype=DATA 
                                                    Active dsl 0 CCBs = 1
                                               :The Free Channel Mask 
                                                             0x80000001 
                       Number of L2 Discards = 0, L2 Session ID = 17 
                                        Total Allocated ISDN CCBs = 1 
                                                        Venus#show dialer
                                                BRI0 - dialer type = ISDN
                    Dial String Successes Failures Last DNIS Last status
                                .incoming call(s) have been screened 0 
                             .incoming call(s) rejected for callback 0 
                                              BRI0:1 - dialer type = ISDN
                     (Idle timer (120 secs), Fast idle timer (20 secs 
                      (Wait for carrier (30 secs), Re-enable (15 secs 
                                                  Dialer state is idle 
                                              BRI0:2 - dialer type = ISDN
                     (Idle timer (120 secs), Fast idle timer (20 secs 
                      (Wait for carrier (30 secs), Re-enable (15 secs 
                                    Dialer state is data link layer up 
                                          (Dial reason: bridge (0x0800 
                                        Interface bound to profile Di1 
                                         Time until disconnect 90 secs 
                                       Current call connected 00:00:31 
                                       Di1 - dialer type = DIALER PROFILE
                     (Idle timer (120 secs), Fast idle timer (20 secs 
                       (Wait for carrier (30 secs), Re-enable (15 secs 
                                    Dialer state is data link layer up 
                                            Number of active calls = 1 
                 Dial String Successes Failures Last DNIS Last status 
                       Successful Default 00:00:34 1 5 5552000
```
#### Venus#**show interface bri0:2**

BRI0:2 is up, line protocol is up Hardware is BRI ,MTU 1500 bytes, BW 64 Kbit, DLY 20000 usec reliability 255/255, txload 1/255, rxload 1/255 Encapsulation PPP, loopback not set (Keepalive set (10 sec Time to interface disconnect: idle 00:01:18 (Interface is bound to Di1 (Encapsulation PPP LCP Open Closed: IPCP

#### Open: **BRIDGECP, CDPCP**

*Bridge Control Protocol is open* Last input 00:00:42, output 00:00:00, output hang never *---!* Last clearing of "show interface" counters never Input queue:  $0/75/0/0$  (size/max/drops/flushes); Total output drops: 0 Queueing strategy: fifo Output queue :0/40 (size/max) 5 minute input rate 0 bits/sec, 0 packets/sec 5 minute output rate 0 bits/sec, 0 packets/sec 161 packets input, 9796 bytes, 0 no buffer Received 0 broadcasts, 0 runts, 0 giants, 0 throttles 0 input errors, 0 CRC, 0 frame, 0 overrun, 0 ignored, 0 abort 328 packets output, 16659 bytes, 0 underruns 0 output errors, 0 collisions, 7 interface resets 0 output buffer failures, 0 output buffers swapped out 16 carrier transitions

#### Venus#**show bridge**

Total of 300 station blocks, 298 free Codes: P - permanent, S - self

:Bridge Group 1

Address Action Interface Age RX count TX count 00d0.58ad.ae13 forward Ethernet0 0 74 58 **0060.5cf4.a955 forward Dialer1 0 58 72**

#### Venus#**show arp**

Protocol Address Age (min) Hardware Addr Type Interface Internet 10.1.1.2 - 0060.5cf4.a9a8 ARPA Ethernet0 **Internet 10.1.1.3 0 0060.5cf4.a955 ARPA Dialer1** 

#### Venus#**show spanning-tree**

Bridge group 1 is executing the ieee compatible Spanning Tree protocol Bridge Identifier has priority 32768, address 0060.5cf4.a9a8 Configured hello time 2, max age 20, forward delay 15 Current root has priority 32768, address 0009.7c2e.ba00 Root port is 2 (Ethernet0), cost of root path is 100 Topology change flag not set, detected flag not set Number of topology changes 1 last change occurred 22:09:28 ago from Ethernet0 Times: hold 1, topology change 35, notification 2 hello 2, max age 20, forward delay 15 Timers: hello 0, topology change 0, notification 0, aging 300

Port 2 (Ethernet0) of Bridge group 1 is forwarding .Port path cost 100, Port priority 128, Port Identifier 128.2 Designated root has priority 32768, address 0009.7c2e.ba00 Designated bridge has priority 32768, address 0009.7c2e.ba00 Designated port id is 128.13, designated path cost 0 Timers: message age 2, forward delay 0, hold 0 Number of transitions to forwarding state: 1 BPDU: sent 1, received 39911

#### **Port 8 (Dialer1) of Bridge group 1 is forwarding**

.Port path cost 17857, Port priority 128, Port Identifier 128.8

Designated root has priority 32768, address 0009.7c2e.ba00 Designated bridge has priority 32768, address 0060.5cf4.a9a8 Designated port id is 128.8, designated path cost 100 Timers: message age 0, forward delay 0, hold 0 Number of transitions to forwarding state: 1 BPDU: sent 39879, received 0

#### <span id="page-6-0"></span>إظهار الأوامر على زحل بعد دخول الزهرة

Saturn#**show dialer** BRI0 - dialer type = ISDN Dial String Successes Failures Last DNIS Last status .incoming call(s) have been screened 0 .incoming call(s) rejected for callback 0 BRI0:1 - dialer type = ISDN (Idle timer (120 secs), Fast idle timer (20 secs (Wait for carrier (30 secs), Re-enable (15 secs Dialer state is idle BRI0:2 - dialer type = ISDN (Idle timer (120 secs), Fast idle timer (20 secs (Wait for carrier (30 secs), Re-enable (15 secs Dialer state is data link layer up Interface bound to profile Di1 Time until disconnect 45 secs **Connected to** Di1 - dialer type = DIALER PROFILE (Idle timer (120 secs), Fast idle timer (20 secs (Wait for carrier (30 secs), Re-enable (15 secs Dialer state is data link layer up Number of active calls = 1 Dial String Successes Failures Last DNIS Last status Saturn#**show isdn status** Global ISDN Switchtype = basic-5ess ISDN BRI0 interface dsl 0, interface ISDN Switchtype = basic-5ess :Layer 1 Status ACTIVE :Layer 2 Status TEI = 105, Ces = 1, SAPI = 0, State = MULTIPLE\_FRAME\_ESTABLISHED I\_Queue\_Len 0, UI\_Queue\_Len 0 :Layer 3 Status **(Active Layer 3 Call(s 1** CCB:callid=2B, sapi=0, ces=1, B-chan=2, calltype=DATA Active dsl 0 CCBs = 1 The Free Channel Mask: 0x80000001 Number of L2 Discards = 0, L2 Session ID = 37 Total Allocated ISDN CCBs = 1 Saturn#**show arp** Protocol Address Age (min) Hardware Addr Type Interface

**Internet 10.1.1.2 27 0060.5cf4.a9a8 ARPA Dialer1 Internet 10.1.1.1 63 00d0.58ad.ae13 ARPA Dialer1**  Internet 192.168.1.1 - 0060.5cf4.a955 ARPA Ethernet0

Internet 192.168.1.2 53 0000.0c76.2882 ARPA Ethernet0

Saturn#**show spanning-tree .No spanning tree instances exist** *This router does not run full bridge, !--- so spanning tree does not run on this router ---!* Saturn#**show ip route** Codes: C - connected, S - static, I - IGRP, R - RIP, M - mobile, B - BGP D - EIGRP, EX - EIGRP external, O - OSPF, IA - OSPF inter area N1 - OSPF NSSA external type 1, N2 - OSPF NSSA external type 2 E1 - OSPF external type 1, E2 - OSPF external type 2, E - EGP i - IS-IS, L1 - IS-IS level-1, L2 - IS-IS level-2, ia - IS-IS inter area candidate default, U - per-user static route, o - ODR - \* P - periodic downloaded static route Gateway of last resort is not set **C 10.0.0.0/8 is directly connected, Dialer1** C 192.168.0.0/16 is directly connected, Ethernet0

# <span id="page-7-0"></span>استكشاف الأخطاء وإصلاحها

يوفر هذا القسم معلومات يمكنك استخدامها لاستكشاف أخطاء التكوين وإصلاحها.

## <span id="page-7-1"></span>موارد أستكشاف الأخطاء وإصلاحها

يتم شرح إجراءات أستكشاف أخطاء مكالمات ISDN الواردة والصادرة في مستند [تقنية الاتصال: تقنيات أستكشاف](//www.cisco.com/warp/customer/112/chapter17.htm) [الأخطاء وإصلاحها](//www.cisco.com/warp/customer/112/chapter17.htm). يتم توفير معلومات إضافية حول كيفية أستكشاف أخطاء ISDN في الطبقة 1 والطبقة 2 والطبقة 3 وإصلاحها [باستخدام الأمر status isdn show لاستكشاف أخطاء BRI وإصلاحها](//www.cisco.com/warp/customer/129/bri_sh_isdn_stat.html) [وأستكشاف أخطاء BRI ISDN](//www.cisco.com/warp/customer/471/isdn_q931_ts.html) وإصلاحه[ا](//www.cisco.com/warp/customer/471/isdn_q931_ts.html) [من الطبقة 3 باستخدام الأمر 931q isdn debug.](//www.cisco.com/warp/customer/471/isdn_q931_ts.html)

#### <span id="page-7-2"></span>أوامر استكشاف الأخطاء وإصلاحها

يتم دعم بعض أوامر **العرض بواسطة** <u>[أداة مترجم الإخراج \(](https://www.cisco.com/cgi-bin/Support/OutputInterpreter/home.pl)[العملاء المسجلون فقط\)، والتي تتيح لك عرض تحليل](//tools.cisco.com/RPF/register/register.do)</u> [إخراج أمر](//tools.cisco.com/RPF/register/register.do) العرض.

ملاحظة: قبل إصدار أوامر تصحيح الأخطاء، راجع [المعلومات المهمة في أوامر تصحيح الأخطاء.](//www.cisco.com/en/US/tech/tk801/tk379/technologies_tech_note09186a008017874c.shtml)

- dialer debug—يشير إلى وقت اكتشاف حركة مرور مثيرة للاهتمام، وعند بدء الطلب.
- debug isdn event- يشير إلى نشاط ISDN الذي يحدث على جانب المستخدم من واجهة ISDN، وهو مماثل .debug isdn q931 ل
	- **debug isdn q931—**يوفر معلومات حول إعداد المكالمات وإنهائها لاتصالات شبكة ISDN (الطبقة 3)، بين الموجه المحلي (جانب المستخدم) والشبكة.
- debug isdn q921—يعرض إجراءات الوصول إلى طبقة إرتباط البيانات (الطبقة 2) التي تحدث في الموجه على القناة LAPd (D (من واجهة ISDN الخاصة به.
	- negotiation ppp debug—يجري التفاوض على خيارات PPP والمعلمات الخاصة ببروتوكول التحكم في الشبكة (NCP).
- debug ppp authentication—يسمح بتبادل بروتوكول المصادقة بالاستبيان (CHAP) وحزم بروتوكول مصادقة كلمة المرور (PAP).

#### <span id="page-7-3"></span>أوامر التصحيح على سطح الزهرة عند وصول حركة مرور مثيرة للاهتمام

(Mar 1 22:00:14.838: BR0 DDR: Dialing cause bridge (0x0800\* Mar 1 22:00:14.842: BR0 DDR: **Attempting to dial 5552000**\* Mar 1 22:00:14.846: ISDN BR0: Outgoing call id = 0x8006, dsl 0\* Mar 1 22:00:14.846: ISDN BR0: Event: Call to 5552000 at 64 Kb/s\* **,**Mar 1 22:00:14.850: ISDN BR0: **process\_bri\_call(): call id 0x8006**\* **called\_number 5552000, speed 64**, call type DATA : (Mar 1 22:00:14.854: CCBRI Go Fr Host InPkgInfo (Len=22\* Mar 1 22:00:14.858: 1 0 1 80 6 0 4 2 88 90 18 1 83 2C 7 35 35 35 32 30 30 30\* :Mar 1 22:00:14.866\* Mar 1 22:00:14.870: CC\_CHAN\_GetIdleChanbri: dsl 0\* Mar 1 22:00:14.870: Found idle channel B1\* Mar 1 22:00:14.886: ISDN BR0: TX -> INFOc sapi=0 tei=106 ns=0 nr=0\* i=0x08010605040288901801832C0735353532303030 Mar 1 22:00:14.906: SETUP pd = 8 callref = 0x06\* Mar 1 22:00:14.914: Bearer Capability i = 0x8890\* Mar  $1 \ 22:00:14.918$ : Channel ID i =  $0x83*$ 'Mar 1 22:00:14.92Venus#6: Keypad Facility i = '5552000\* Mar 1 22:00:15.190: ISDN BR0: RX <- INFOc sapi=0 tei=106 ns=0 nr=1\* i=0x0801860218018A Mar  $1 22:00:15.198$ : CALL\_PROC pd = 8 callref =  $0x86*$ Mar 1 22:00:15.206: Channel ID i = 0x8A\* Mar 1 22:00:15.222: ISDN BR0: TX -> RRr sapi=0 tei=106 nr=1\* : (Mar 1 22:00:15.230: CCBRI\_Go Fr L3 pkt (Len=7\* Mar 1 22:00:15.230: 2 1 6 98 18 1 8A\* :Mar 1 22:00:15.234\* Mar 1 22:00:15.238: ISDN BR0: LIF\_EVENT: ces/callid 1/0x8006\* HOST\_PROCEEDING Mar 1 22:00:15.238: ISDN BR0: HOST PROCEEDING\* Mar 1 22:00:15.242: ISDN BR0: HOST MORE INFO\* Mar 1 22:00:15.658: ISDN BR0: RX <- INFOc sapi=0 tei=106 ns=1\* nr=1 i=0x08018607 Mar  $1\ 22:00:15.666$ : CONNECT pd = 8 callref =  $0x86*$ Mar 1 22:00:15.678: ISDN BR0: TX -> RRr sapi=0 tei=106 nr=2\* : (Mar 1 22:00:15.686: CCBRI\_Go Fr L3 pkt (Len=4\* Mar 1 22:00:15.690: 7 1 6 91\* :Mar 1 22:00:15.690\* Mar 1 22:00:15.694: ISDN BR0: LIF EVENT: ces/callid 1/0x8006 HOST CONNECT\* LINK-3-UPDOWN: **Interface BRI0:2, changed state to up**% :22:00:15 [Mar 1 22:00:15.702: BR0:2 PPP: Phase is DOWN, Setup [0 sess, 0 load\* Mar 1 22:00:15.706: BR0:2 PPP: No remote authentication for call-out\* [Mar 1 22:00:15.710: BR0:2 PPP: Phase is ESTABLISHING [0 sess, 0 load\* Mar 1 22:00:15.710: BR0:2 PPP: Treating connection as a callout\* Mar 1 22:00:15.714: BR0:2 PPP: No remote authentication for call-out\* Mar 1 22:00:15.718: BR0:2 LCP: O CONFREQ [Closed] id 1 len 10\* (Mar 1 22:00:15.722: BR0:2 LCP: MagicNumber 0x6515B12A (0x05066515B12A\* Mar 1 22:00:15.722: BR0:2: interface must be fifo queue, force fifo\* DIALER-6-BIND: **Interface BR0:2 bound to profile Di1**% :22:00:15 Mar 1 22:00:15.742: ISDN: get isdn service state(): idb 0x1A2DBC bchan  $3*$ is\_isdn 1 Not a Pri Mar 1 22:00:15.746: BR0:2 PPP: Treating connection as a callout\* Mar 1 22:00:15.746: ISDN BR0: Event: Connected to 5552000 on B2 at 64 Kb/s\* Mar 1 22:00:15.762: ISDN BR0: TX -> INFOc sapi=0 tei=106 ns=1 nr=2 i=0x0801060F\* Mar 1 22:00:15.766: CONNECT\_ACK pd = 8 callref = 0x06\* Mar 1 22:00:15.774: BR0:2 LCP: I CONFREQ [REQsent] id 1 len 15\* (Mar 1 22:00:15.778: BR0:2 LCP: AuthProto CHAP (0x0305C22305\* (Mar 1 22:00:15.782: BR0:2 LCP: MagicNumber 0x788C6F8F (0x0506788C6F8F\* Mar 1 22:00:15.786: BR0:2 LCP: O CONFACK [REQsent] id 1 len 15\* (Mar 1 22:00:15.790: BR0:2 LCP: AuthProto CHAP (0x0305C22305\* (Mar 1 22:00:15.790: BR0:2 LCP: MagicNumber 0x788C6F8F (0x0506788C6F8F\* Mar 1 22:00:15.798: BR0:2 LCP: I CONFACK [ACKsent] id 1 len 10\* (Mar 1 22:00:15.798: BR0:2 LCP: MagicNumber 0x6515B12A (0x05066515B12A\* Mar 1 22:00:15.802: BR0:2 LCP: State is Open\* Mar 1 22:00:15.806: BR0:2 PPP: Phase is AUTHENTICATING, by the peer\* [sess, 1 load 0]

Mar 1 22:00:15.870: ISDN BR0: RX <- RRr sapi=0 tei=106 nr=2\* "Mar 1 22:00:15.882: BR0:2 CHAP: I CHALLENGE id 31 len 27 from "Saturn\* "Mar 1 22:00:15.890: BR0:2 CHAP: O RESPONSE id 31 len 26 from "Venus\* Mar 1 22:00:15.914: BR0:2 **CHAP: I SUCCESS** id 31 len 4\* [Mar 1 22:00:15.918: BR0:2 PPP: Phase is UP [0 sess, 1 load\* Mar 1 22:00:15.922: BR0:2 BNCP: O CONFREQ [Closed] id 1 len 4\* Mar 1 22:00:15.926: BR0:2 IPCP: O CONFREQ [Closed] id 1 len 10\* (Mar 1 22:00:15.930: BR0:2 IPCP: Address 10.1.1.2 (0x03060A010102\* Mar 1 22:00:15.934: BR0:2 CDPCP: O CONFREQ [Closed] id 1 len 4\* Mar 1 22:00:15.942: BR0:2 BNCP: I CONFREQ [REQsent] id 1 len 4\* Mar 1 22:00:15.946: BR0:2 BNCP: O CONFACK [REQsent] id 1 len 4\* Mar 1 22:00:15.950: BR0:2 CDPCP: I CONFREQ [REQsent] id 1 len 4\* Mar 1 22:00:15.954: BR0:2 CDPCP: O CONFACK [REQsent] id 1 len 4\* Mar 1 22:00:15.958: BR0:2 BNCP: I CONFACK [ACKsent] id 1 len 4\* Mar 1 22:00:15.958: BR0:2 BNCP: State is Open\* Mar 1 22:00:15.966: BR0:2 LCP: I PROTREJ [Open] id 2 len 16 protocol IPCP\* (0x80210101000A03060A010102) Mar 1 22:00:15.970: BR0:2 IPCP: State is Closed\* Mar 1 22:00:15.974: BR0:2 CDPCP: I CONFACK [ACKsent] id 1 len 4\* Mar 1 22:00:15.978: BR0:2 CDPCP: State is Open\* Mar 1 22:00:15.978: BR0:2 **DDR: dialer protocol up**\* ,LINEPROTO-5-UPDOWN: Line protocol on Interface BRI0:2% :22:00:16 changed state to up ISDN-6-CONNECT: **Interface BRI0:2 is now connected to 5552000**% :22:00:21 #Venus

#Saturn 4d16h: ISDN BR0: RX <- UI c/r=1 sapi=0 tei=127 i=0x080141050402889018018A7008C135353532303030 4d16h: SETUP pd = 8 callref = 0x41 4d16h: Bearer Capability i = 0x8890 4d16h: Channel ID i = 0x8A ,4d16h: Called Party Number i = 0xC1, '5552000', Plan:ISDN (Type:Subscriber(local : (4d16h: CCBRI\_Go Fr L3 pkt (Len=21 4d16h: 5 1 C1 90 4 2 88 90 18 1 8A 70 8 C1 35 35 35 32 30 30 30 :4d16h 4d16h: ISDN BR0: Incoming call id = 0x002B, dsl 0 4d16h: ISDN BR0: LIF\_EVENT: ces/callid 1/0x2B HOST\_INCOMING\_CALL 4d16h: ISDN BR0: HOST\_INCOMING\_CALL: (non-POTS) DATA 4d16h: ISDN BR0: HOST\_INCOMING\_CALL: (1) call\_type = DATA 4d16h: ISDN BR0: HOST\_INCOMING\_CALL: voice\_answer\_data = FALSE call type is DATA 4d16h: ISDN BR0: Event: **Received a DATA call from**

4d16h: ISDN BR0: Event: Accepting the call id 0x2B [4d16h: BR0:2 PPP: Phase is DOWN, Setup [0 sess, 1 load [4d16h: BR0:2 PPP: Phase is ESTABLISHING [0 sess, 1 load 4d16h: BR0:2: inteSarface must be fifo queue, force fifo **4d16h: %DIALER-6-BIND: Interface BR0:2 bound to profile Di1** 4d16h: ISDN BR0: RM returned call\_type 0 resource type 0 response 1 : (4d16h: CCBRI\_Go Fr Host InPkgInfo (Len=9 4d16h: 7 0 1 0 2B 3 18 1 8A :4d16h 4d16h: ISDN BR0: isdn\_send\_connect(): msg 4, call id 0x2B, ces 1 bchan 1, c all type DATA 4d16h: %LINK-3-UPDOWN: Interface BRI0:2, changed state to up 4d16h: ISDN: get\_isdn\_service\_state(): idb 0x1A2EAC bchan 3 is\_isdn 1 Not a Pri 4d16h: BR0:2 PPP: Treating connection as a callin

4d16h: BR0:2 LCP: State is Listen : (4d16h: CCBRI\_Go Fr Host InPkgInfo (Len=6 4d16h: 4 0 1 0 2B 0 :4d16h 4d16h: ISDN BR0: TX -> INFOc sapi=0 tei=105 ns=7 nr=5 i=0x0801C10218018A 4d16h: CALL\_PROC pd = 8 callref = 0xC1  $4d16h$ : Channel ID i =  $0x8A$ 4d16h: ISDN BR0: RX <- RRr sapi=0 tei=105 nr=8 4d16h: ISDN BR0: TX -> INFOc sapi=0 tei=105 ns=8 nr=5 i=0x0801C107 4d16h: CONNECT pd = 8 callref = 0xC1 4d16h: ISDN BR0: RX <- INFOc sapi=0 tei=105 ns=5 nr=9 i=0x0801410F  $4d16h$ : CONNECT ACK pd = 8 callref =  $0x41$ 4d16h: ISDN BR0: TX -> RRr sapi=0 tei=105 nr=6 : (4d16h: CCBRI\_Go Fr L3 pkt (Len=4 4d16h: F 1 C1 92 :4d16h 4d16h: ISDN BR0: LIF\_EVENT: ces/callid 1/0x2B HOST\_CONNECT 4d16h: ISDN BR0: Event: Connected to <unknown> on B2 at 64 Kb/s 4d16h: BR0:2 LCP: I CONFREQ [Listen] id 1 len 10 (4d16h: BR0:2 LCP: MagicNumber 0x6515B12A (0x05066515B12A 4d16h: BR0:2 LCP: O CONFREQ [Listen] id 1 len 15 (4d16h: BR0:2 LCP: AuthProto CHAP (0x0305C22305 (4d16h: BR0:2 LCP: MagicNumber 0x788C6F8F (0x0506788C6F8F 4d16h: BR0:2 LCP: O CONFACK [Listen] id 1 len 10 (4d16h: BR0:2 LCP: MagicNumber 0x6515B12A (0x05066515B12A 4d16h: BR0:2 LCP: I CONFACK [ACKsent] id 1 len 15 (4d16h: BR0:2 LCP: AuthProto CHAP (0x0305C22305 (4d16h: BR0:2 LCP: MagicNumber 0x788C6F8F (0x0506788C6F8F 4d16h: BR0:2 LCP: State is Open [4d16h: BR0:2 PPP: Phase is AUTHENTICATING, by this end [0 sess, 0 load "4d16h: BR0:2 CHAP: O CHALLENGE id 31 len 27 from "Saturn "4d16h: BR0:2 CHAP: I RESPONSE id 31 len 26 from "Venus 4d16h: BR0:2 **CHAP: O SUCCESS** id 31 len 4 [4d16h: BR0:2 PPP: Phase is UP [0 sess, 0 load 4d16h: BR0:2 BNCP: O CONFREQ [Closed] id 1 len 4 4d16h: BR0:2 CDPCP: O CONFREQ [Closed] id 1 len 4 4d16h: BR0:2 BNCP: I CONFREQ [REQsent] id 1 len 4 4d16h: BR0:2 BNCP: O CONFACK [REQsent] id 1 len 4: BR0:2 IPCP: I CONFREQ Not negotiated] id 1 len 10] (4d16h: BR0:2 IPCP: Address 10.1.1.2 (0x03060A010102 4d16h: BR0:2 LCP: O PROTREJ [Open] id 2 len 16 protocol IPCP (0x80210101000A03060A010102) 4d16h: BR0:2 CDPCP: I 4d16h CONFREQ [REQsent] id 1 len 4 4d16h: BR0:2 CDPCP: O CONFACK [REQsent] id 1 len 4 4d16h: BR0:2 BNCP: I CONFACK [ACKsent] id 1 len 4 4d16h: BR0:2 BNCP: State is Open 4d16h: BR0:2 CDPCP: I CONFACK [ACKsent] id 1 len 4 4d16h: BR0:2 CDPCP: State is Open 4d16h: BR0:2 DDR: dialer protocol up 4d16h: %LINEPROTO-5-UPDOWN: Line protocol on Interface BRI0:2, changed state to up 4d16h: %ISDN-6-CONNECT: Interface BRI0:2 is now connected to unknown phone number> Venus> #*Unknown phone number because of no dialer string on Saturn* Saturn *---!*

# <span id="page-10-0"></span><mark>معلومات ذات صلة</mark>

- [مزيد من المعلومات حول أوامر النسخ الاحتياطي للطلب](//www.cisco.com/en/US/docs/ios/12_1/dial/command/reference/drdrab.html?referring_site=bodynav)
	- [دعم تقنية Cisco الطلب](//www.cisco.com/cisco/web/psa/configure.html?mode=tech&level0=277907760&referring_site=bodynav)
	- [الدعم الفني Systems Cisco](//www.cisco.com/cisco/web/support/index.html?referring_site=bodynav)

ةمجرتلا هذه لوح

ةي الآلال تاين تان تان تان ان الماساب دنت الأمانية عام الثانية التالية تم ملابات أولان أعيمته من معت $\cup$  معدد عامل من من ميدة تاريما $\cup$ والم ميدين في عيمرية أن على مي امك ققيقا الأفال المعان المعالم في الأقال في الأفاق التي توكير المالم الما Cisco يلخت .فرتحم مجرتم اهمدقي يتلا ةيفارتحالا ةمجرتلا عم لاحلا وه ىل| اًمئاد عوجرلاب يصوُتو تامجرتلl مذه ققد نع امتيلوئسم Systems ارامستناه انالانهاني إنهاني للسابلة طربة متوقيا.